# Lab: Day 3

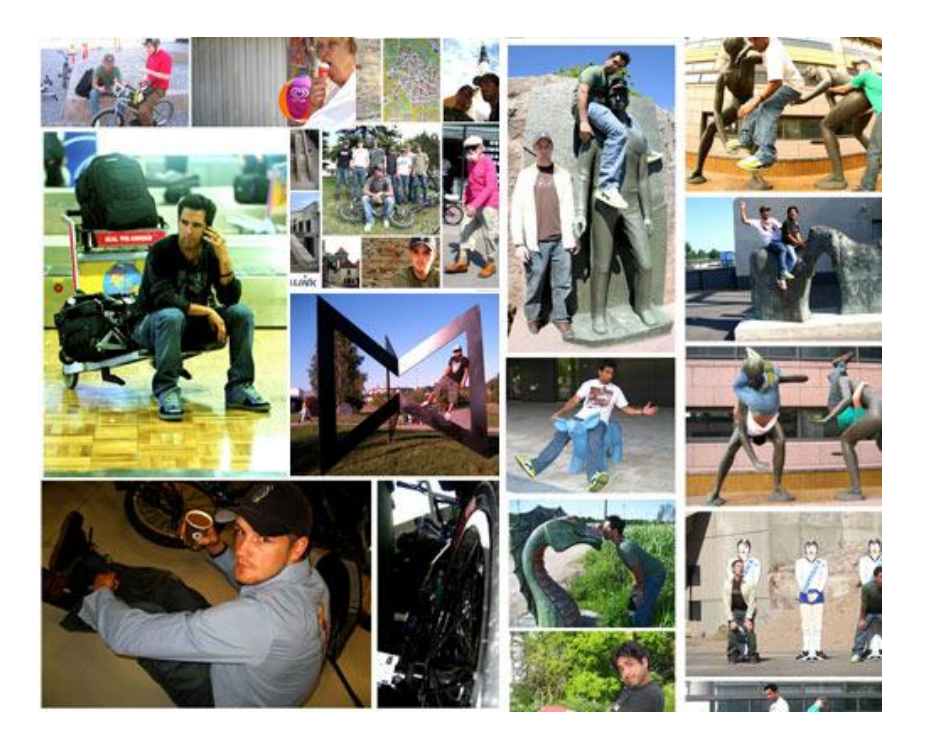

**Exercises:** Copying Cropping Scaling

**Projects:** A Collage

# **Exercise 1: Copying**

Make a lab3 folder in your jes-4-3-nojava folder

#### **Exercise 1(a): Copy into corner**

- Define a new function named copy(picture) that takes a picture as input and copies that picture into the corner of a canvas, shows that canvas and then returns it.
	- Note: the canvas must be the same size or larger than the picture being copied
	- Reminder: a blank canvas is made by calling the function makeEmptyPicture(width?, height?, white)

#### **Exercise 1(b): Copy into middle**

- Define a new function copyMidway(picture) that takes a picture as input and copies that picture into the middle of a canvas, shows that canvas and returns that canvas.
	- Note: this time we need to start at a different (targetX, targetY) coordinate!

#### **Exercise 1(c): Copy into a given location**

• Define a new function named copyInto(picture, destX, destY) that takes a picture as input and copies that picture into the given location, shows that canvas and returns that canvas.

After you've fully created your functions, make a picture and call these functions at the bottom of your programming area to see your results.

Load your program. You should now see your picture! (there are hints on the next page)

#### **STOP**

(if you find yourself finishing the labs quickly, you should not be reading this page)

Recall the structure of a double for loop…

for y in range(num1, num2): *#traverse rows* for x in range(num1, num2): *#traverse columns* probably getPixel(picture, x, y) do something with that pixel

#### Here's the example of copy in pseudocode:

*(this can also be used for copyMidway and copyInto -- the targetX and targetY will be different)* def copy(picture): initialize targetY for each sourceY in picture initialize targetX for each sourceX in picture find the picture's pixel find the color of that pixel & assign it to a variable find the target's pixel set the color of the target pixel to the color increment targetX increment targetY show the final result which should be on your canvas return the canvas

## **Exercise 2: Cropping**

**The Big Picture:** Copy less of the picture into the canvas.

Write the function crop that takes in a picture, the starting coordinates (startX, startY) and a newWidth and newHeight that represents the dimensions of the picture we are copying over (or cropping) and copies part of the picture over onto a canvas, shows that canvas, and returns that canvas.

Note: we need to make sure the canvas is still as large as what we are copying into it.

**def crop(picture, startX, startY, newWidth, newHeight):**

- Two differences from copying:
	- **The starting location for the original picture**
	- And the range that we are copying!

After you've fully created your function, make a picture and call this function at the bottom of your programming area. If you wanted to start at (10,20) and end up with a picture that is 50x100 (WxH) you make a call similar to the following:

crop(picture, 10, 20, 50, 100) Load your program. You should now see your picture!

(there are hints on the next page)

## Clue: new range?

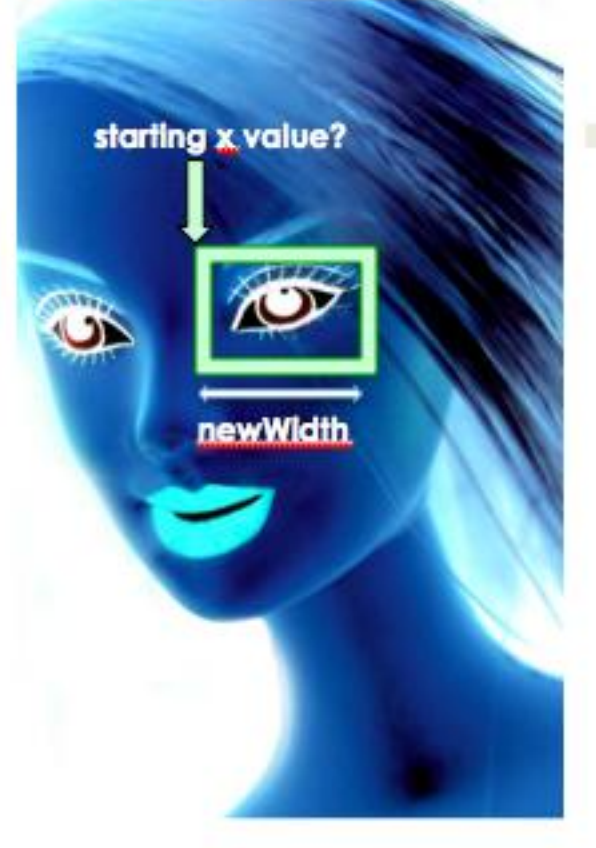

for the new x range:

Where do we want to start?

Given to us

Where do we want to end?

 $-222$ 

**STOP**

(if you find yourself finishing the labs quickly, you should not be reading this page)

Here's an example in pseudocode: def crop(picture, startX, startY, newWidth, newHeight): initialize targetY *#start at 0* for each sourceY in new Y range initialize targetX *#start at 0* for each sourceX in new X range find the picture's pixel find the color of that pixel & assign it to a variable find the target's pixel set the color of the target pixel to the color increment targetX incremenet targetY show the final result which should be on your canvas return the canvas

# **Exercise 3: Scaling**

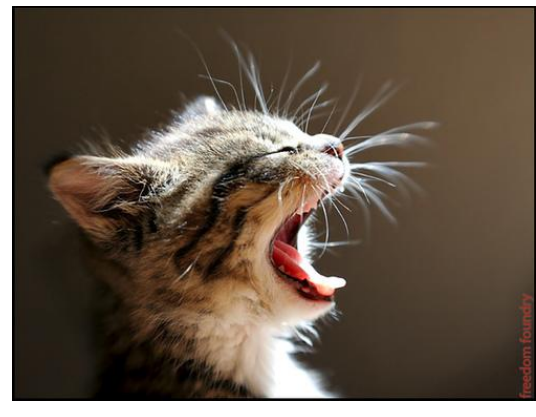

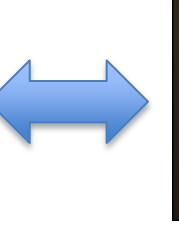

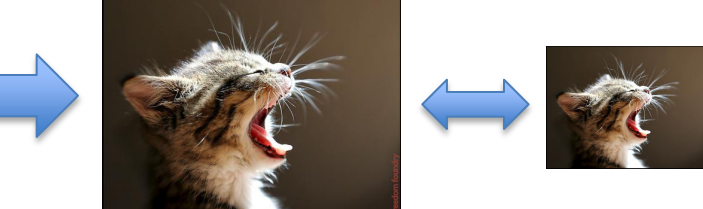

**Big Picture:** Changing the size of an image by choosing a limited set of the pixels in the given picture to copy over!

#### **The Strategy:**

- If we want a smaller copy, we skip some pixels
	- We *sample* fewer pixels
	- Increment by 2!
- If we want a larger copy, we duplicate some pixels
	- We *over-sample* some pixels
	- Increment by 0.5!
- a) Write the function scaleLarger (picture) that takes in a picture and scales the picture with the strategy given onto a canvas, shows that canvas and returns that canvas. The new height and width will be doubled; meaning a quadrupled area!
- b) Write a function scaleSmaller(picture) that takes in a picture and scales the picture with the strategy given onto a canvas, shows that canvas, and returns that canvas. The new height and width will be halfed; meaning it will be ¼ the original area.

After you've fully created your function, make a picture and call this function at the bottom of your programming area by typing scaleLarger(picture) or scaleSmaller(picture).

Load your program. You should now see your picture!

## **STOP**

(if you find yourself finishing the labs quickly, you should not be reading this page)

Here's some pseudo-code for scaleLarger to get you started…

def scaleLarger(picture): make a canvas that is twice the size of the original picture initialize sourceX =  $\theta$  for targetX in a new range that is twice as large:  $initialize sourceY = 0$  for targetY in new range that is twice as large: get the color of the source picture's pixel set the color of the canvas's pixel to be that color increment sourceY by 0.5 increment sourceX by 0.5 show the final result which should be on your canvas return that canvas

### **Exercise 4: Collage:** Copying and Cropping and Scaling, Oh My!

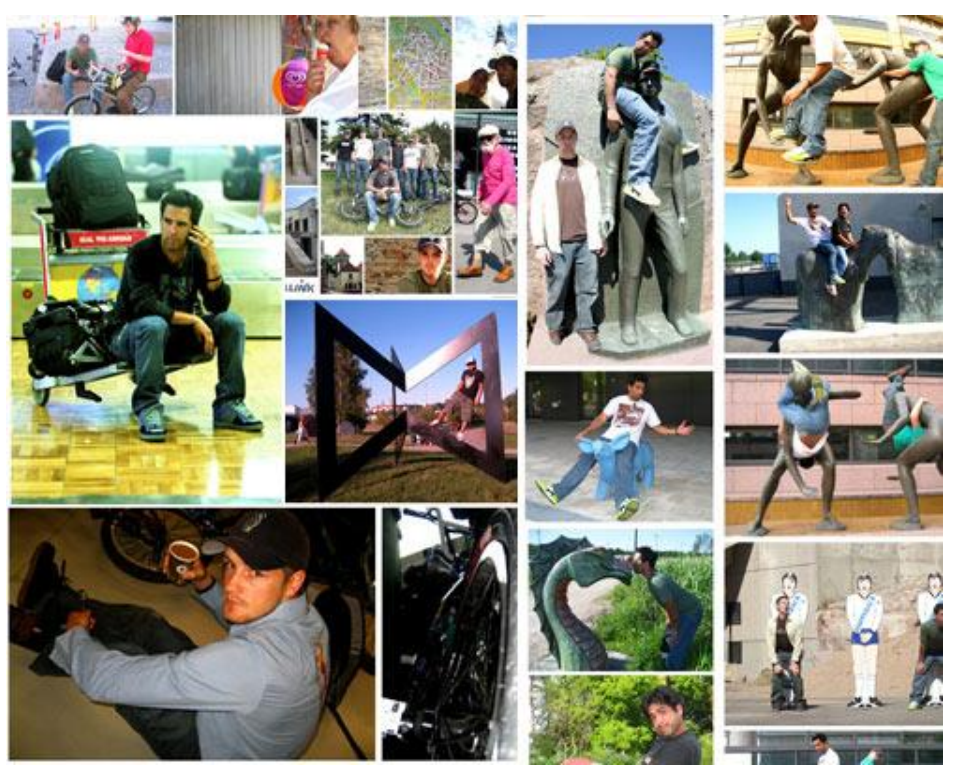

#### **The Big Picture:**

Could we do something to the pictures we copy in or crop or scale? Of course! We can call any of the function we have already made on the picture before we do the copying, cropping or scaling!

Note: these are going public! Spend some time on them!

- Create a collage
	- by coping your pictures into a canvas!
	- Be creative:
		- Scale, crop, change colors, grayscale, posterize, negative, etc.
		- Unity amidst variety
		- Use the same picture more than once
	- Save pictures with writePictureTo(picture,filename)

Note: you will have to keep track of the edge where you left off!

## **STOP**

(if you find yourself finishing the labs quickly, you should not be reading this part)

Here's an example in pseudocode:

![](_page_8_Picture_87.jpeg)

How to we check for green?

```
if(getRed(p)+getBlue(p)< factor*getGreen(p) and 
getGreen(p) >num):
```
Mess around with num and factor to get best possible result!

# **Bonus Exercises**

- Write a function notAllowed (picture) that takes in a picture and creates a red circle with a cross through it. It should be around some action or object that is *not allowed.* Like so: You might need to take in additional arguments, such as a radius and a center of the picture.
	-
- Write a function halfTint (picture) that takes in a picture and makes half of the picture more red, and half of the picture more blue
- Write a function  $triplerint(picture)$  that takes in a picture and makes 1/3 of the picture more red, and 1/3 of the picture more blue and the last 1/3 of the picture more green.